### U.KNOU 캠퍼스 이용 가이드 PC

●권장 PC 사양

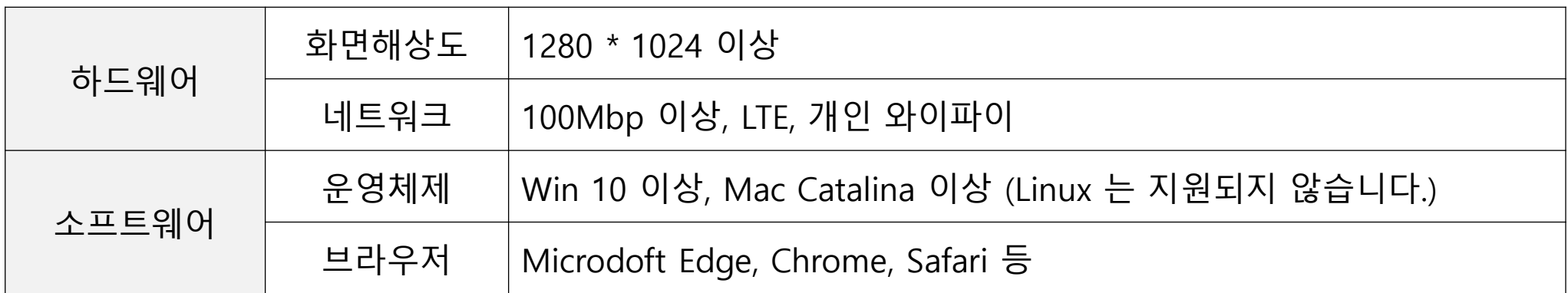

- WinXP, Win7, Internet explorer11은 MS 사의 지원 종료로 인하여 지원되지 않습니다.
- 운영체제(OS)의 주기적인 업데이트로 컴퓨터 환경을 항상 최신으로 해주시기 바랍니다.
- 공용 와이파이 이용 시 접속이 불안정하거나 동영상 재생이 원활하지 않을 수 있습니다.

학습 관련 프로그램

- 아크로뱃 리더 : PDF파일 형식의 강의자료를 보실 수 있습니다. [다운로드](https://get.adobe.com/kr/reader/) 하여 설치하시기 바랍니다. │ 다운로드

# 강의 보기

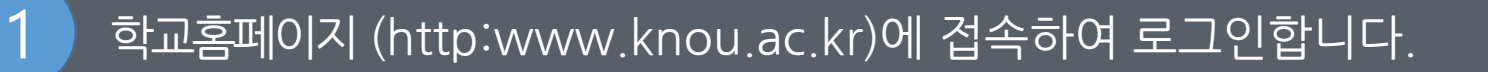

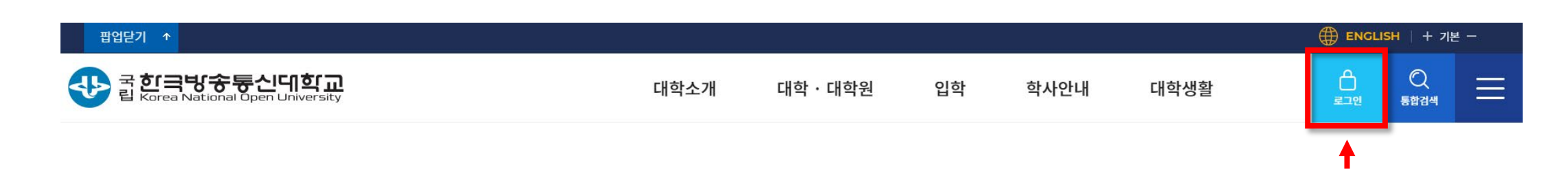

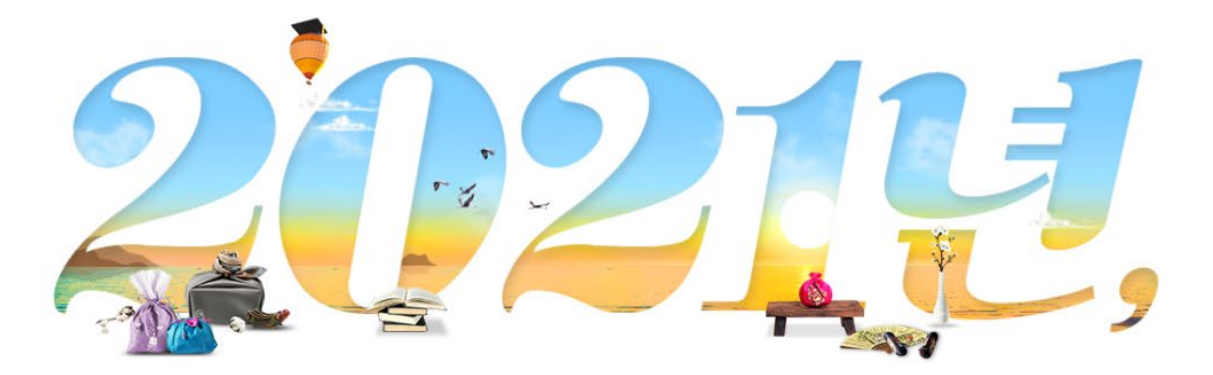

### 방송대와 함께라면 괜찮지 않을까요?

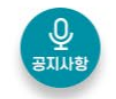

 $\bullet\bullet\bullet\bullet\mathsf{H}$ 

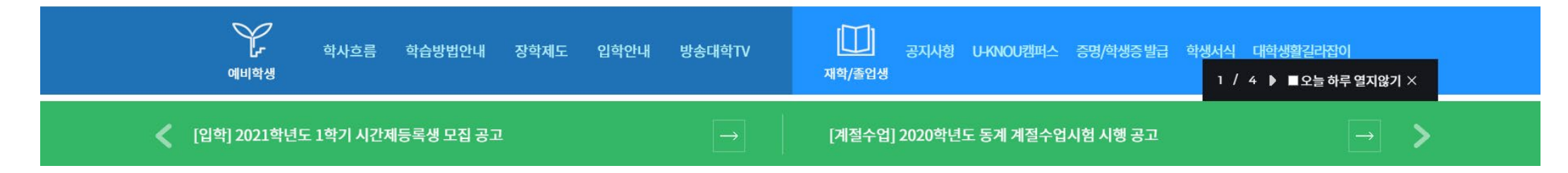

학교홈페이지 (http:www.knou.ac.kr)에 접속하여 로그인합니다.

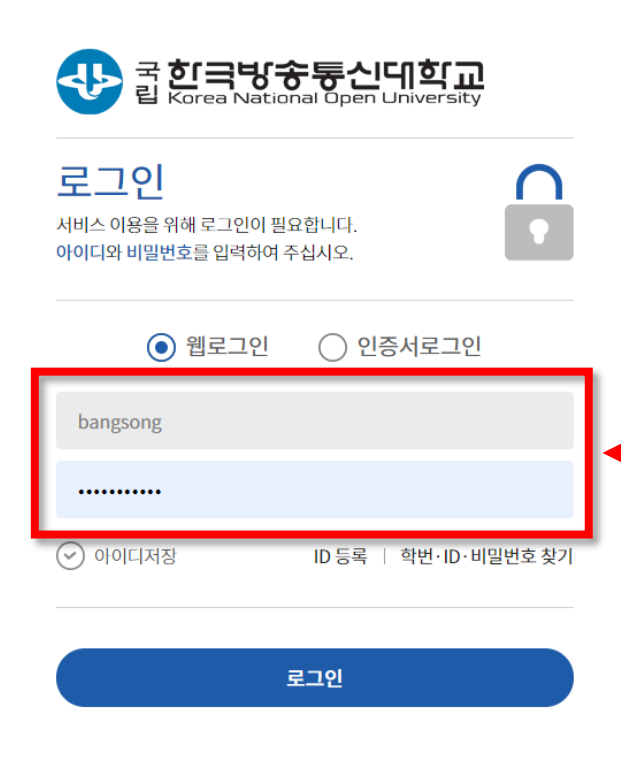

### 2 내의 수강정보 옆 [학습하기] 버튼을 클릭하여 U-KNOU캠퍼스 마이페이지로 이동합니다.

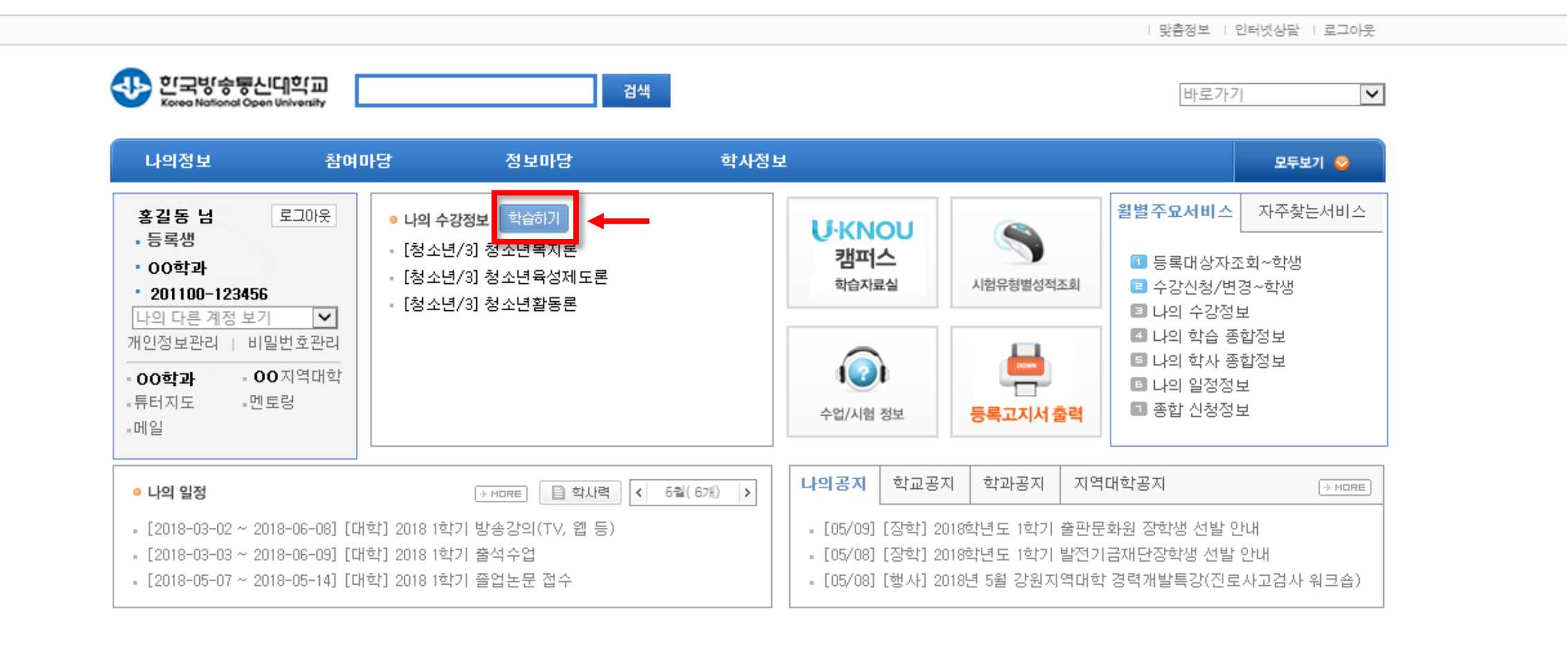

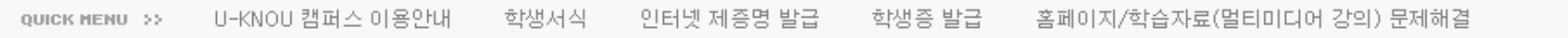

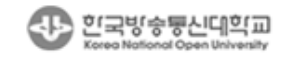

전화문의 상담실 : 02-3668-4109 지역 : 02-4606-731~5

Copyright©KOREA NATIONAL OPEN UNIVERSITY 2011. All Right Reserved.

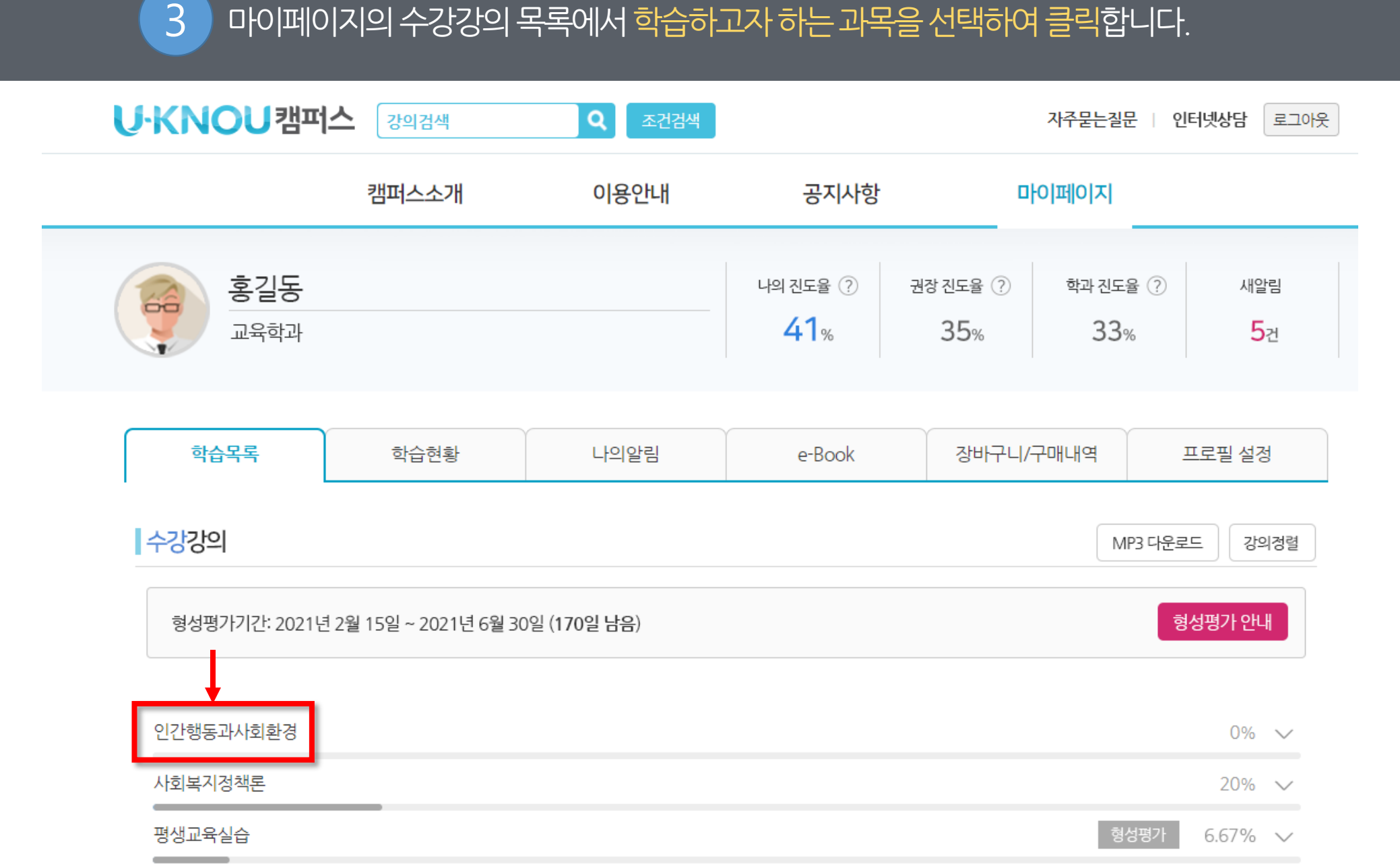

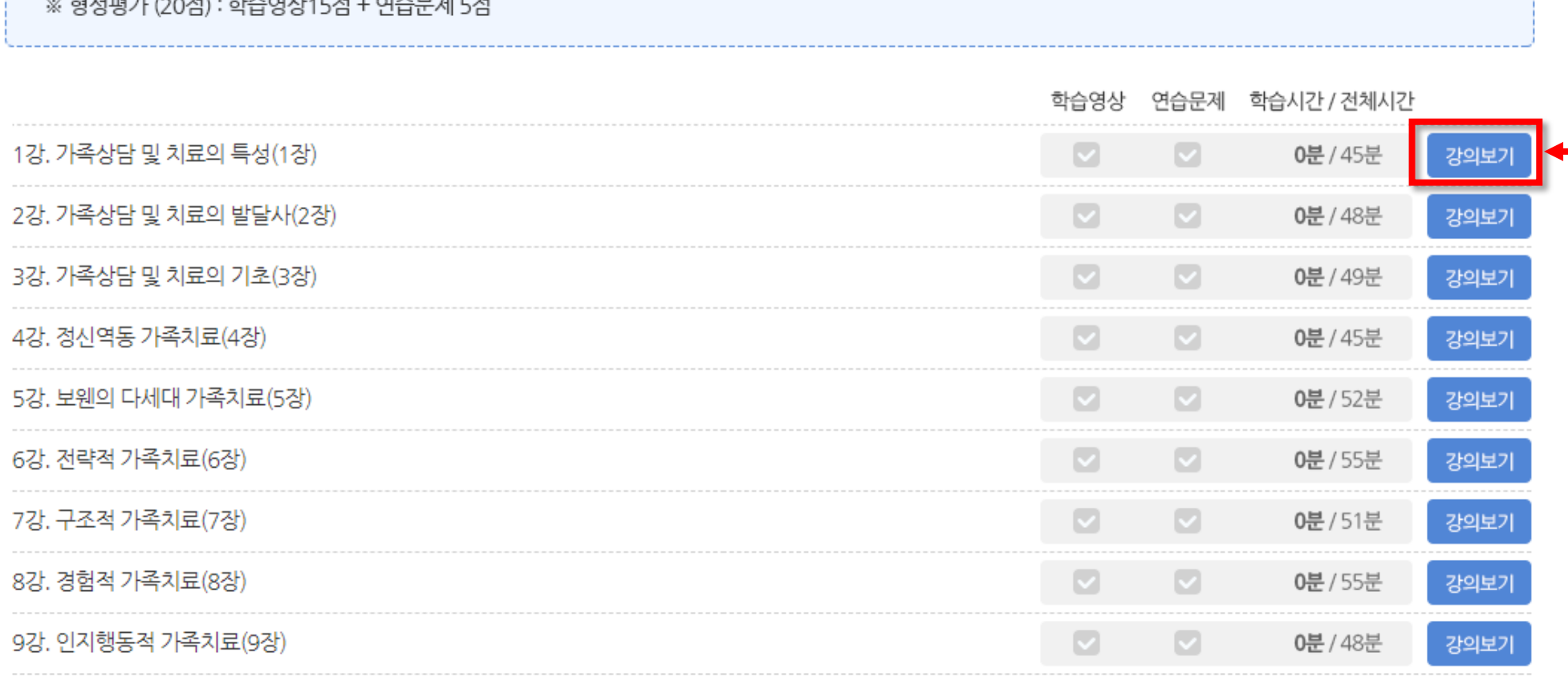

... «비디퍼가 /oo거》 - 레스어 나라게 그러스 디케 리게

강의자료

강의홈

### 가족상담및치료

### 4 विक्तिग्य को से 강의 [강의보기] 버튼을 클릭하여 학습창을 엽니다.

과제/시험

과목상담

새로고침 C

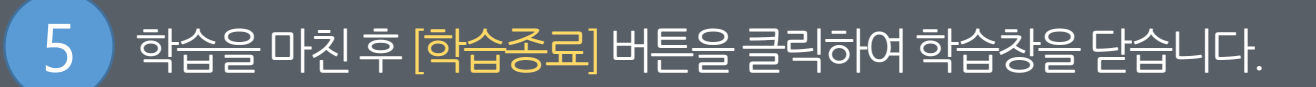

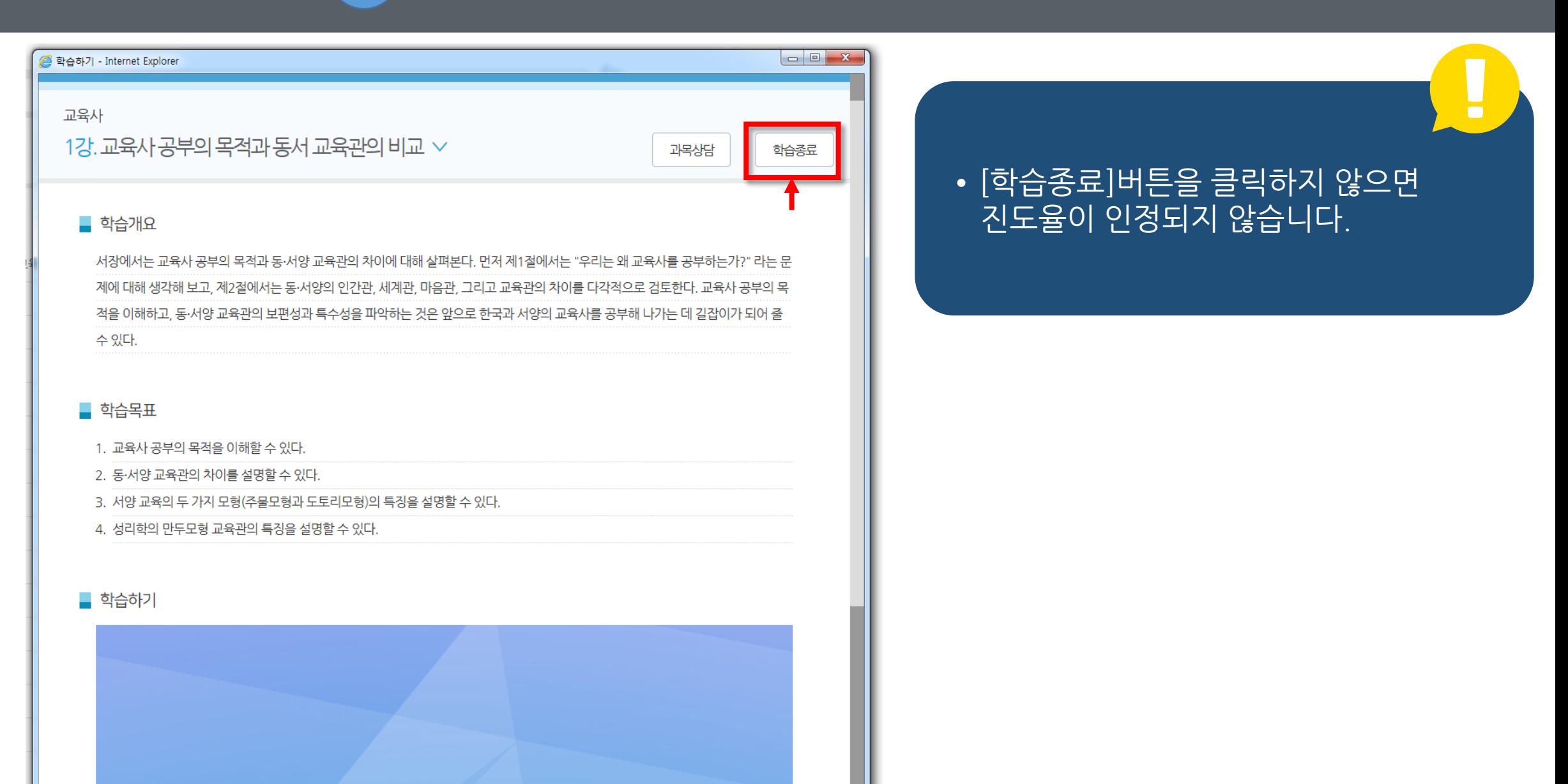

### 형성평가 안내

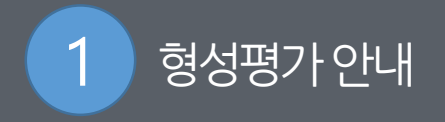

**형성평가 안내**

- 수강강의의 학습영상을 보고 연습문제를 푸는(정/오답 관계 없음) 학습활동에 20점을 부여하는 제도.

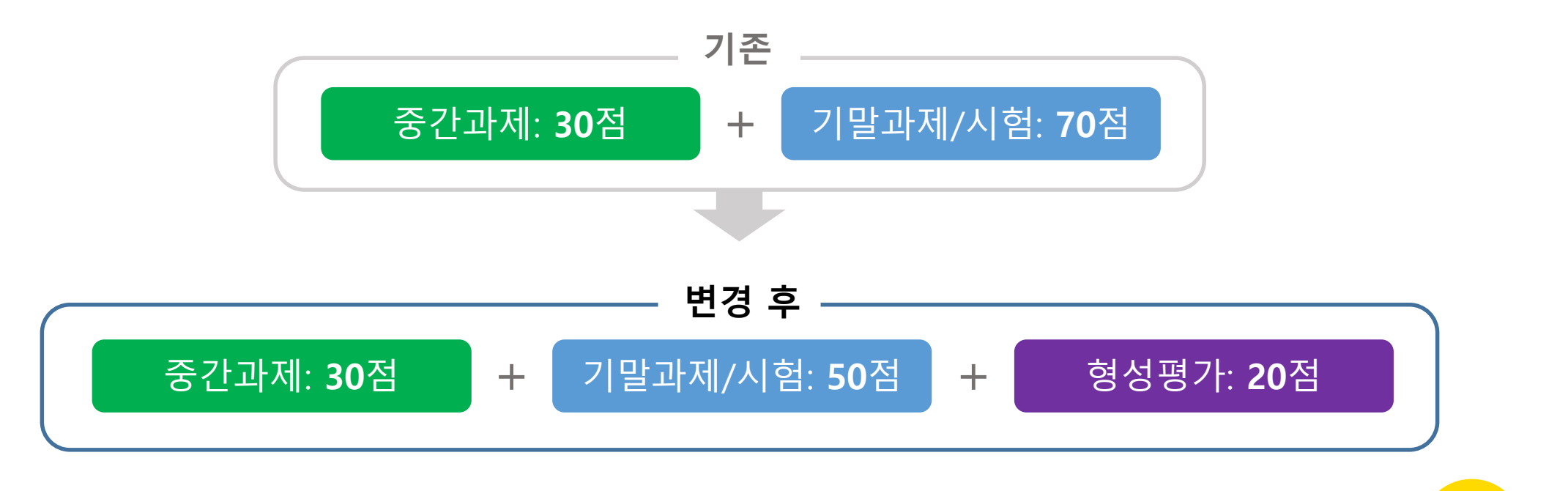

2021년 1학기는 **교양과목 우선 시범적으로 운영**하며 **2021년 2학기 부터는 전 과목에 적용**

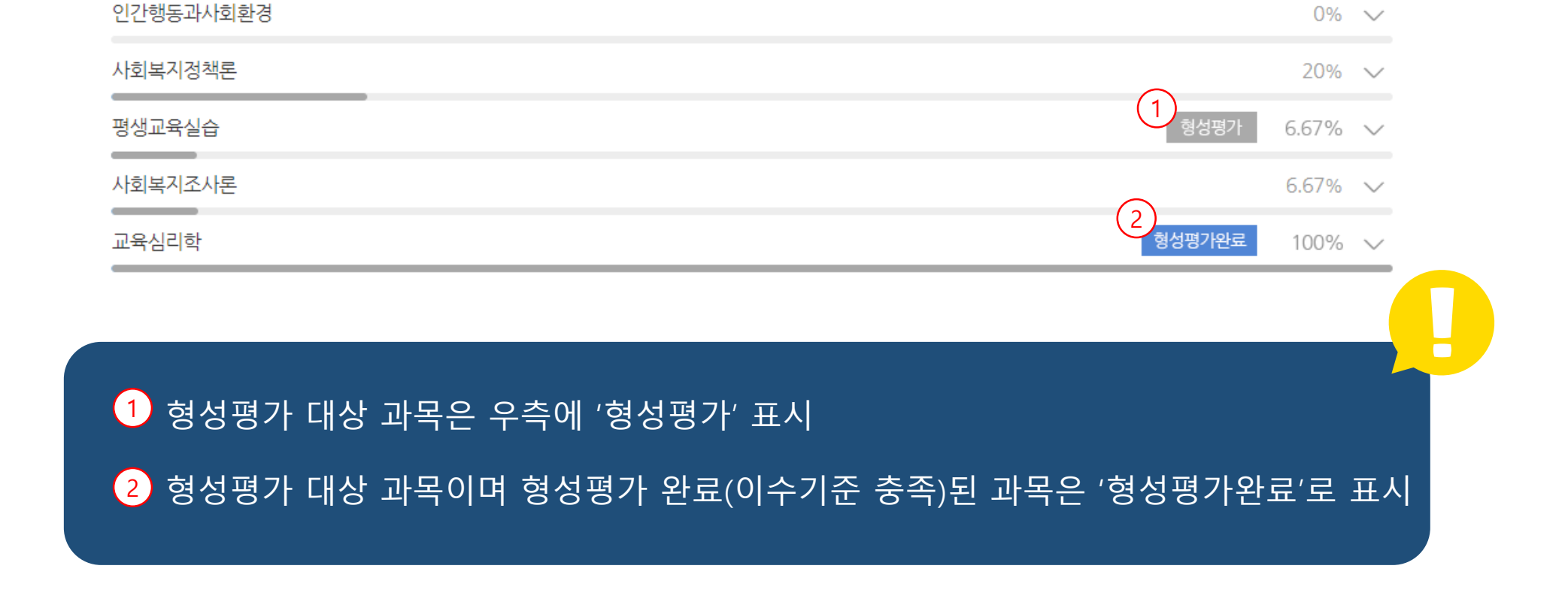

### 과목 **진도율 75% 이상** 시 형성평가 완료(15강 기준 12강 이상 완료 시)

### **과목별 형성평가 대상 과목 완료 기준**

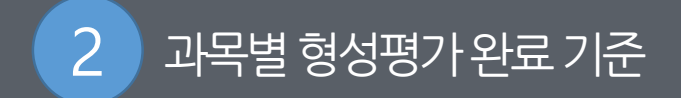

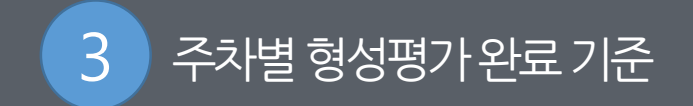

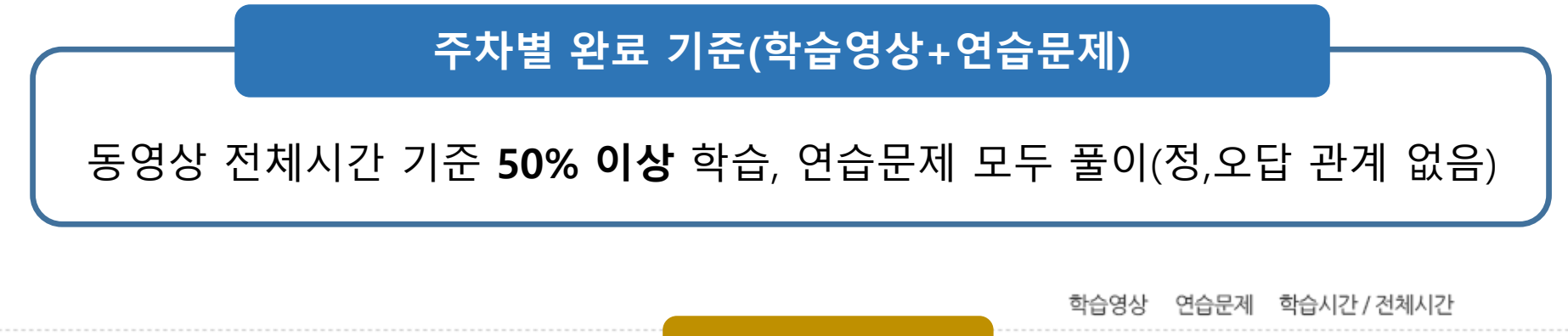

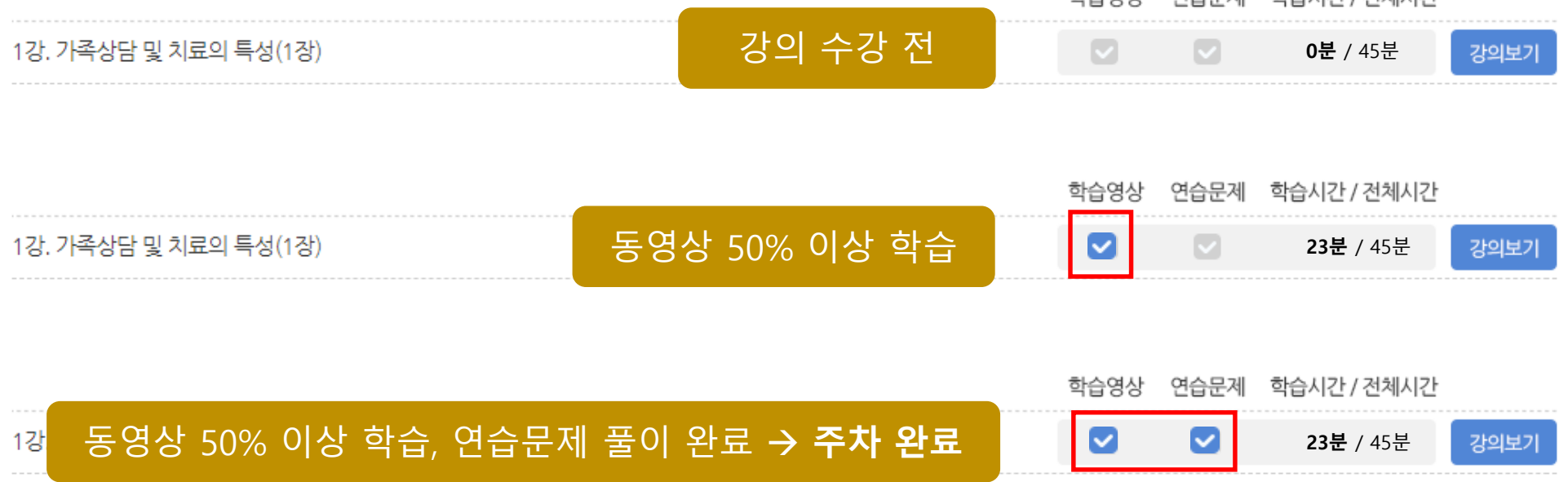

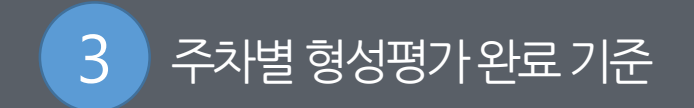

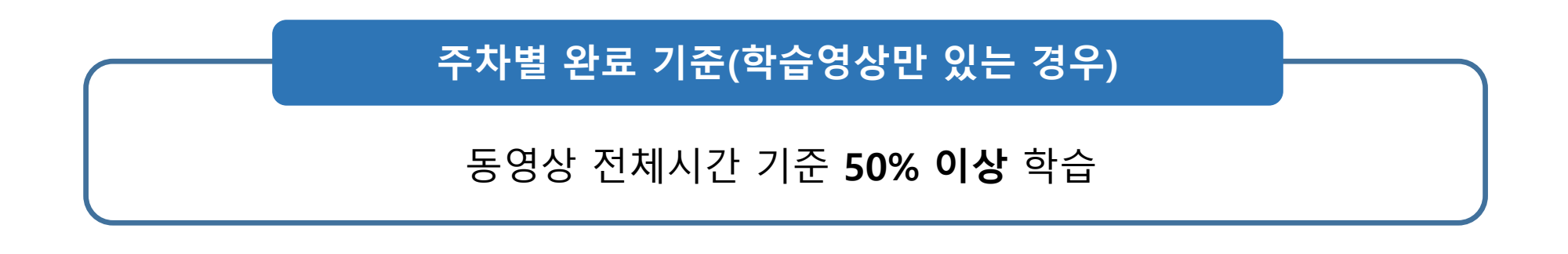

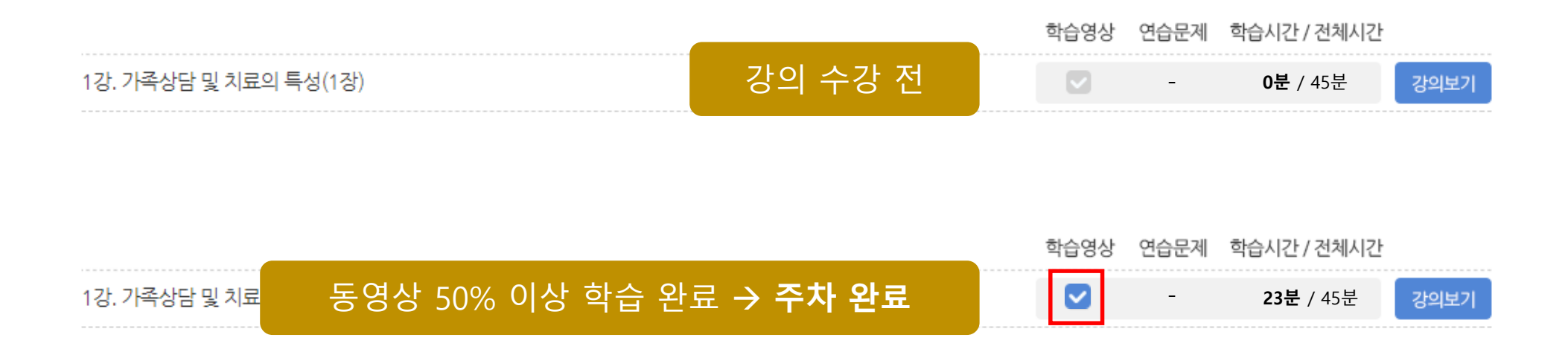

- 형성평가 대상 학습영상이 한 개 이상 일 경우 학습영상 모두 전체시간 기준 50% 이상 학습하여야 함.

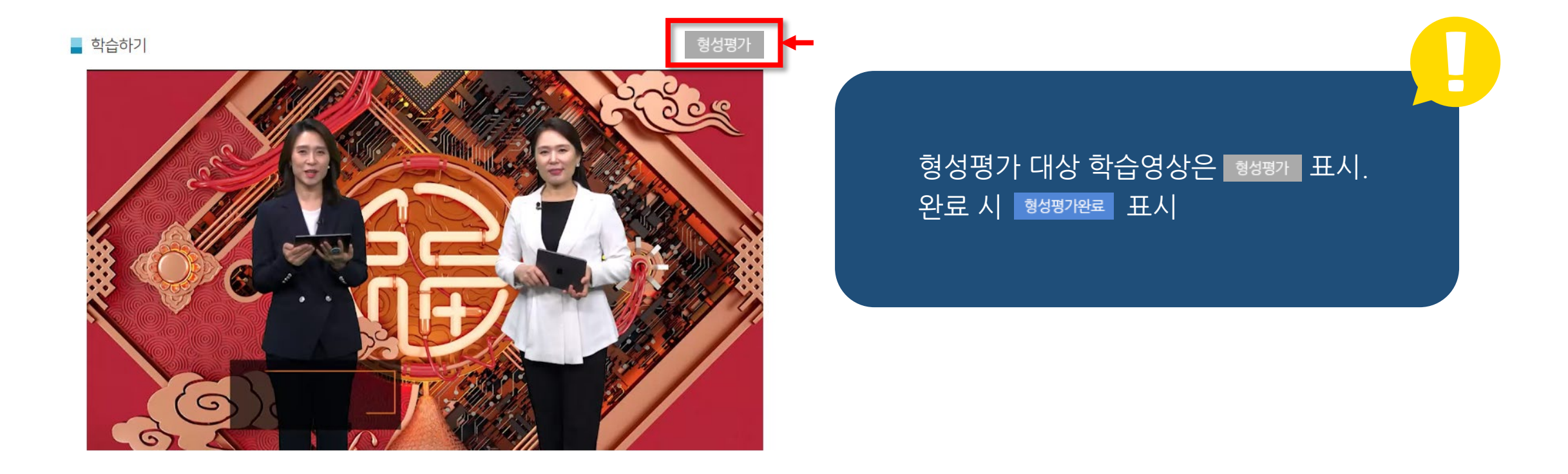

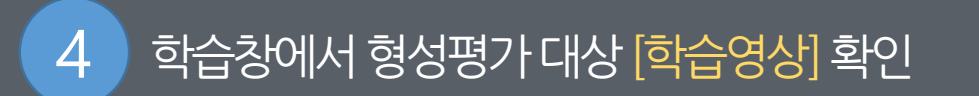

### - 형성평가 대상 연습문제는 모두 풀어야 함.(정/오답 관계 없음)

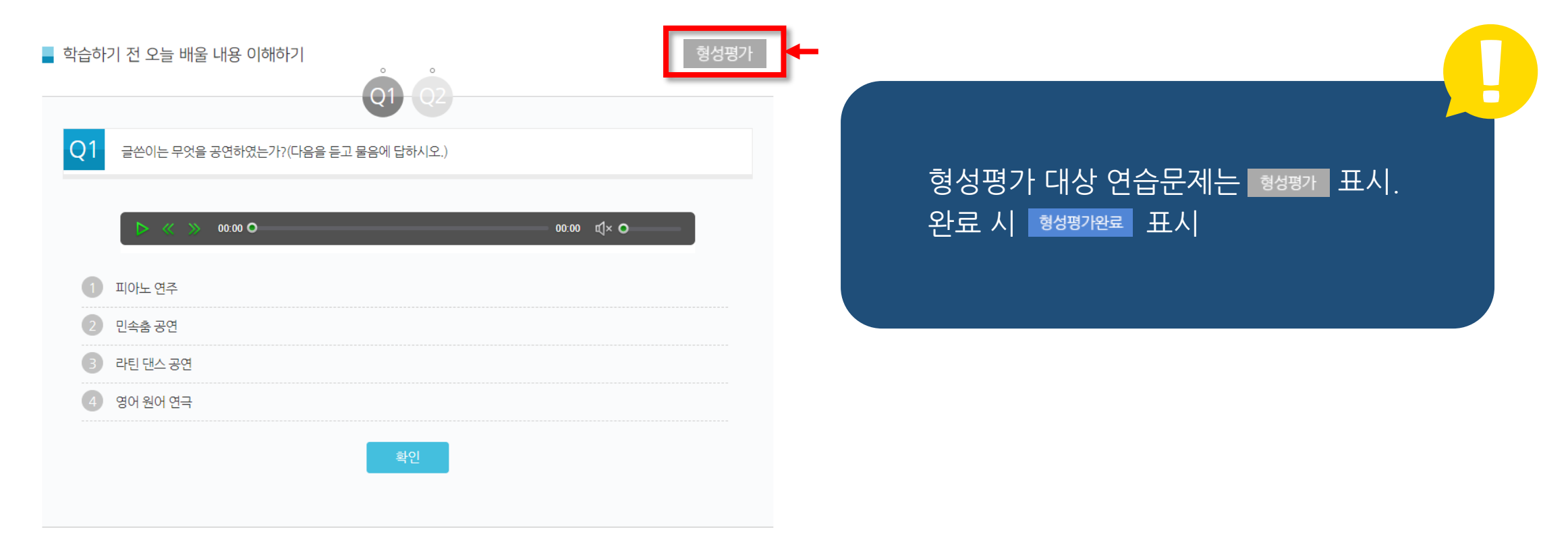

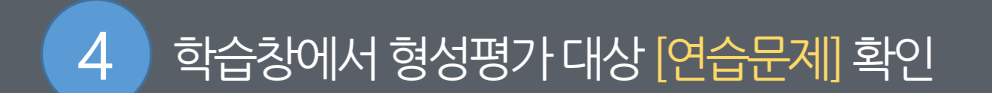

### 강의 음성파일 다운로드

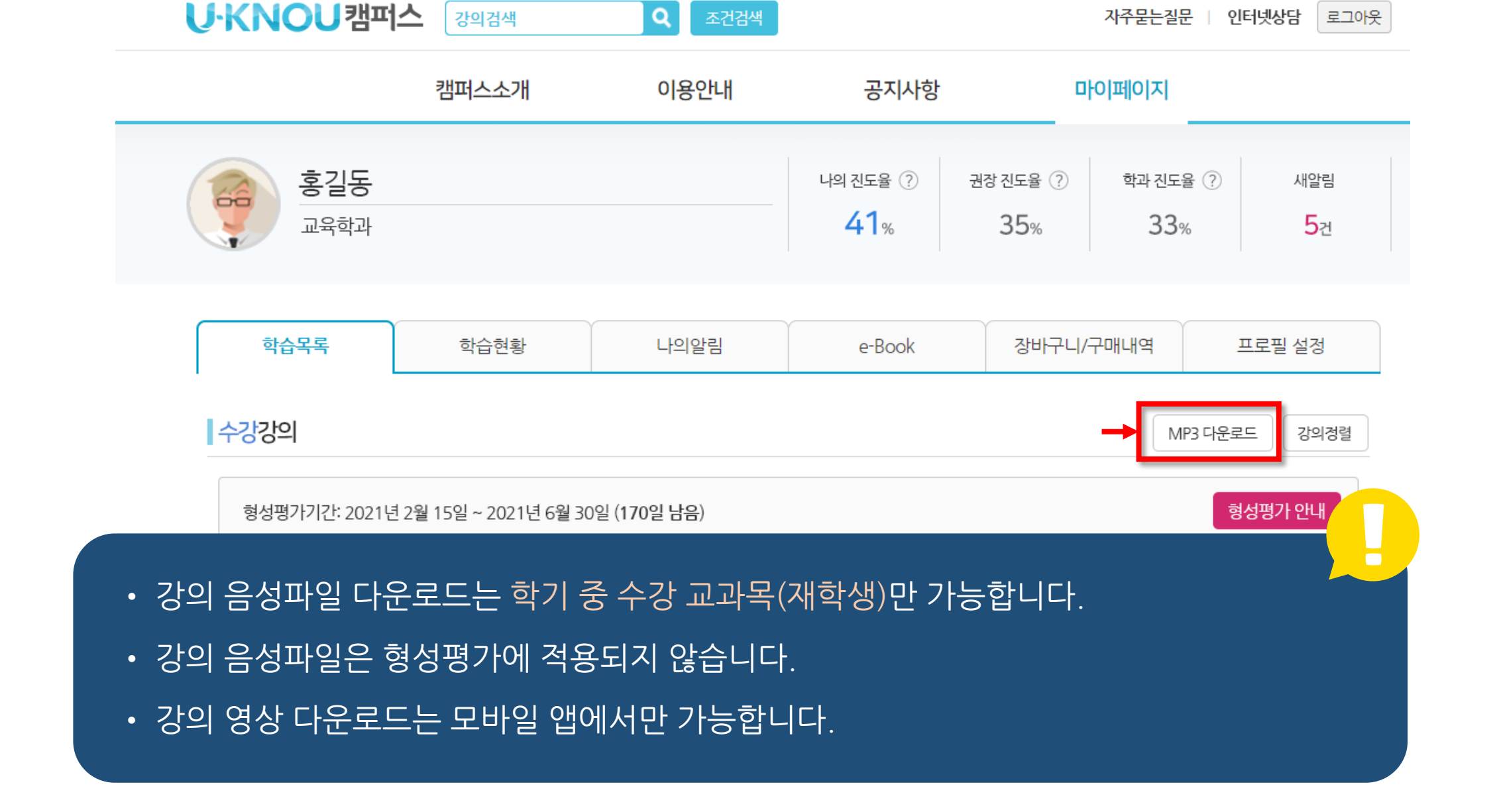

마이페이지의 수강강의 목록에서 'MP3 다운로드' 를 클릭합니다.

- 강의 영상 다운로드는 모바일 앱에서만 가능합니다.
- 강의 음성파일은 형성평가에 적용되지 않습니다.
- 강의 음성파일 다운로드는 학기 중 수강 교과목(재학생)만 가능합니다.

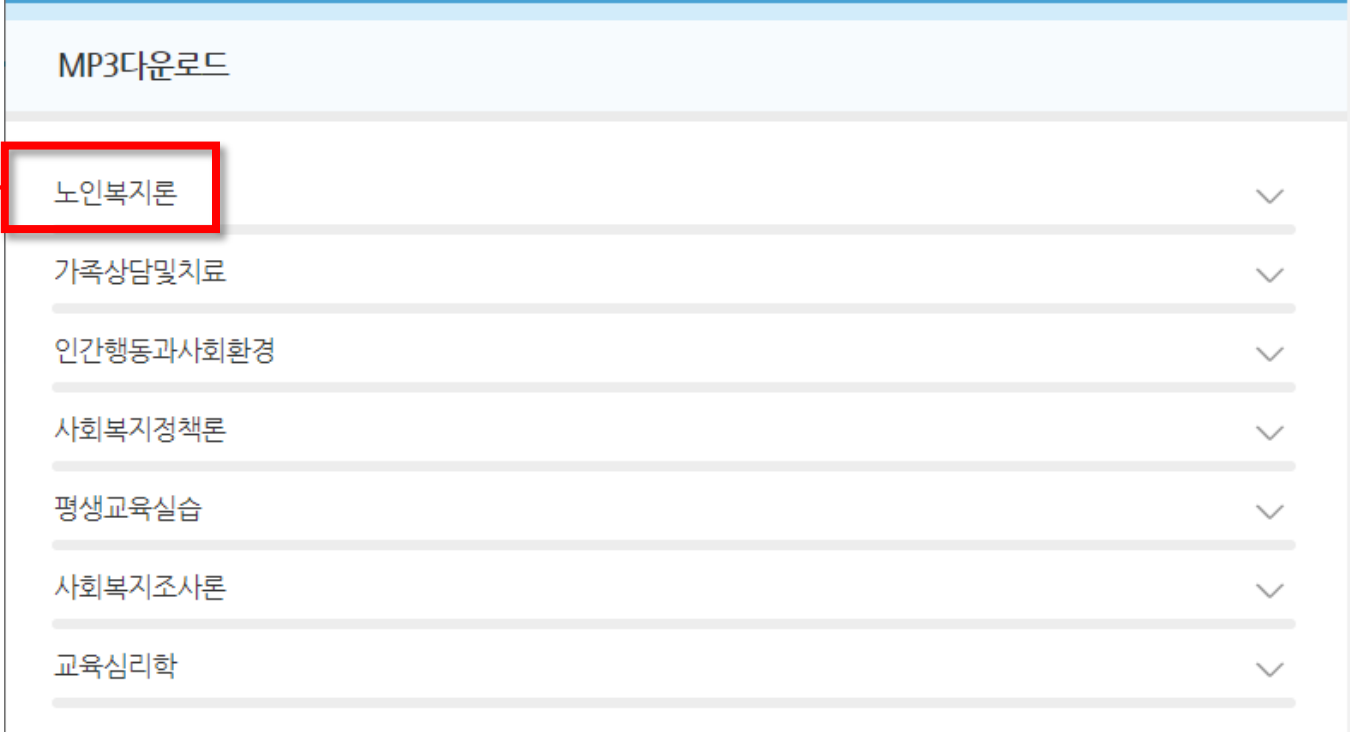

y

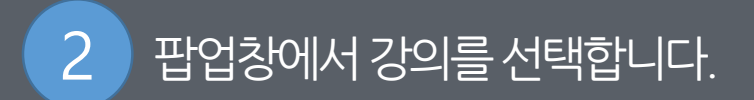

- 강의 영상 다운로드는 모바일 앱에서만 가능합니다.
- 강의 음성파일은 형성평가에 적용되지 않습니다.
- 강의 음성파일 다운로드는 학기 중 수강 교과목(재학생)만 가능합니다.

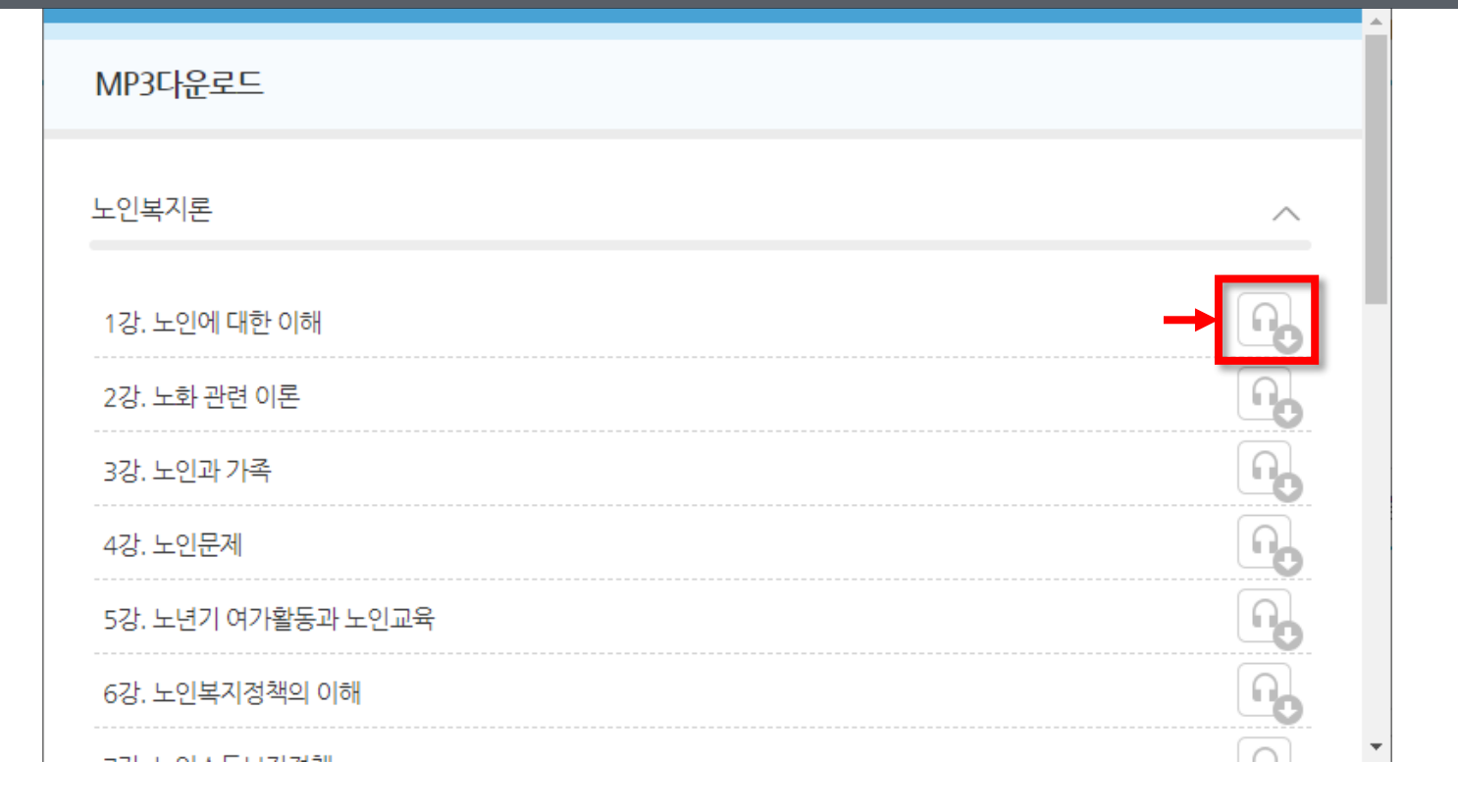

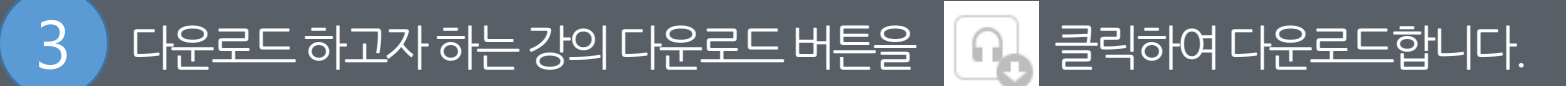

## 강의자료실 이용하기

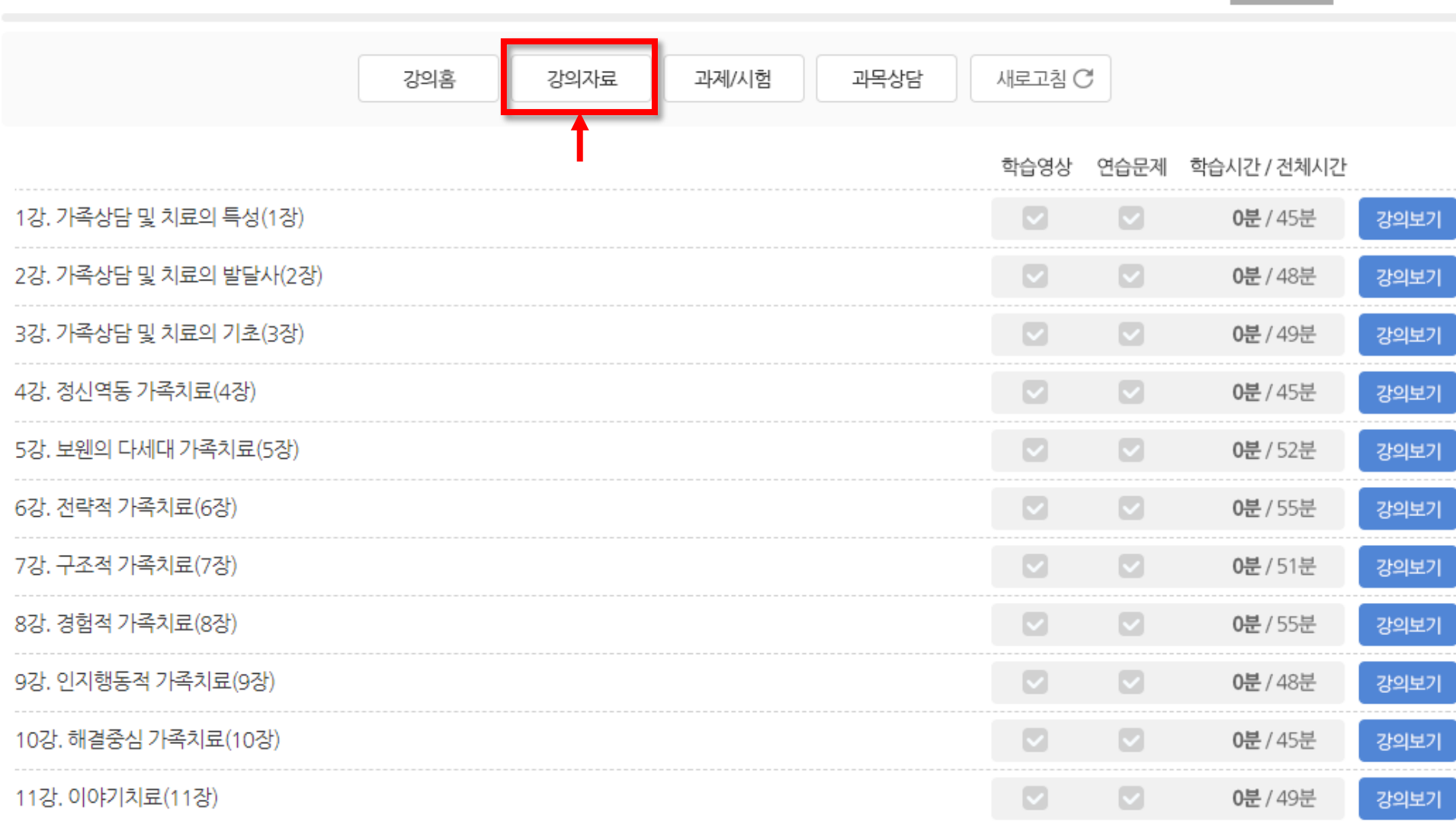

### 가족상담밓치료

형성평가  $0\%$   $\wedge$ 

1 '마이페이지'에서원하는과목을선택한후상단의[강의자료] 버튼을클릭하여[강의자료실]로이동합니다.

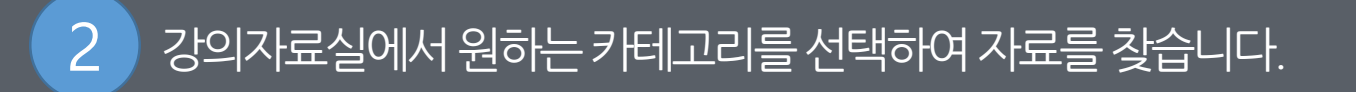

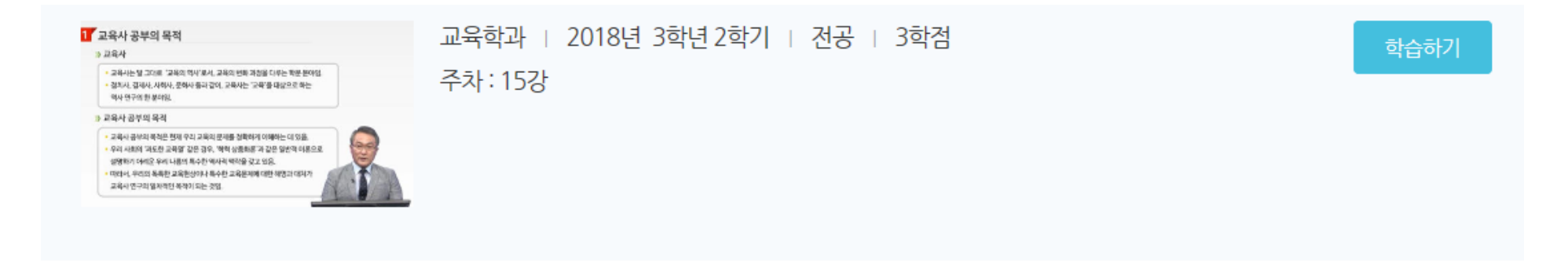

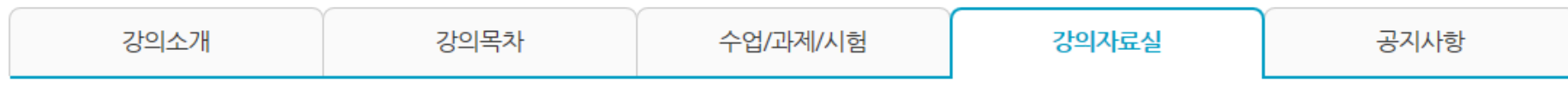

강의자료실

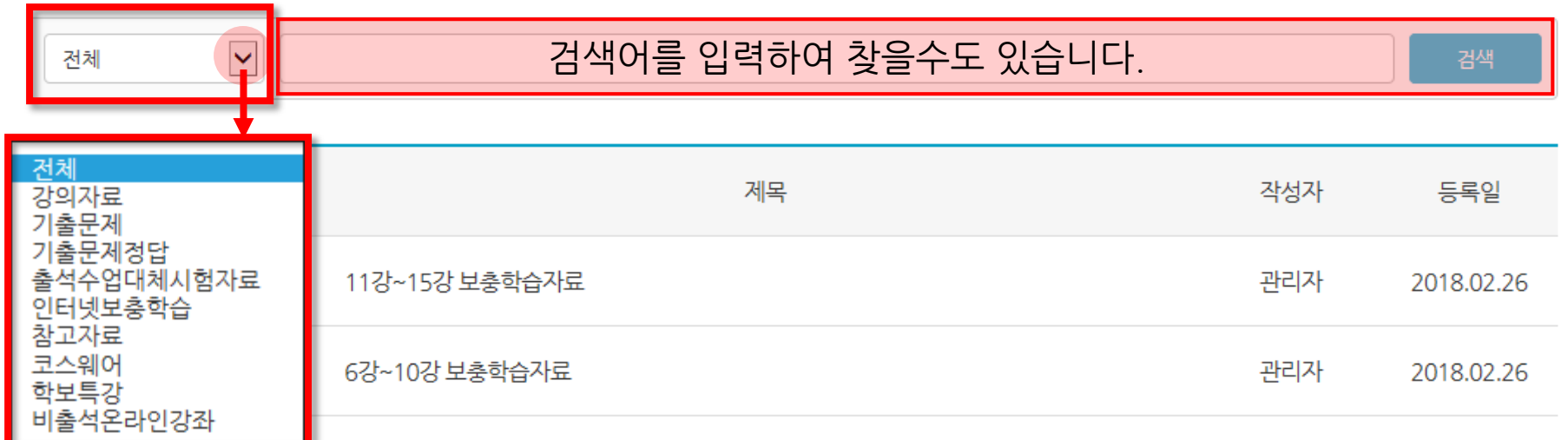

# 수업/과제/시험 확인하기

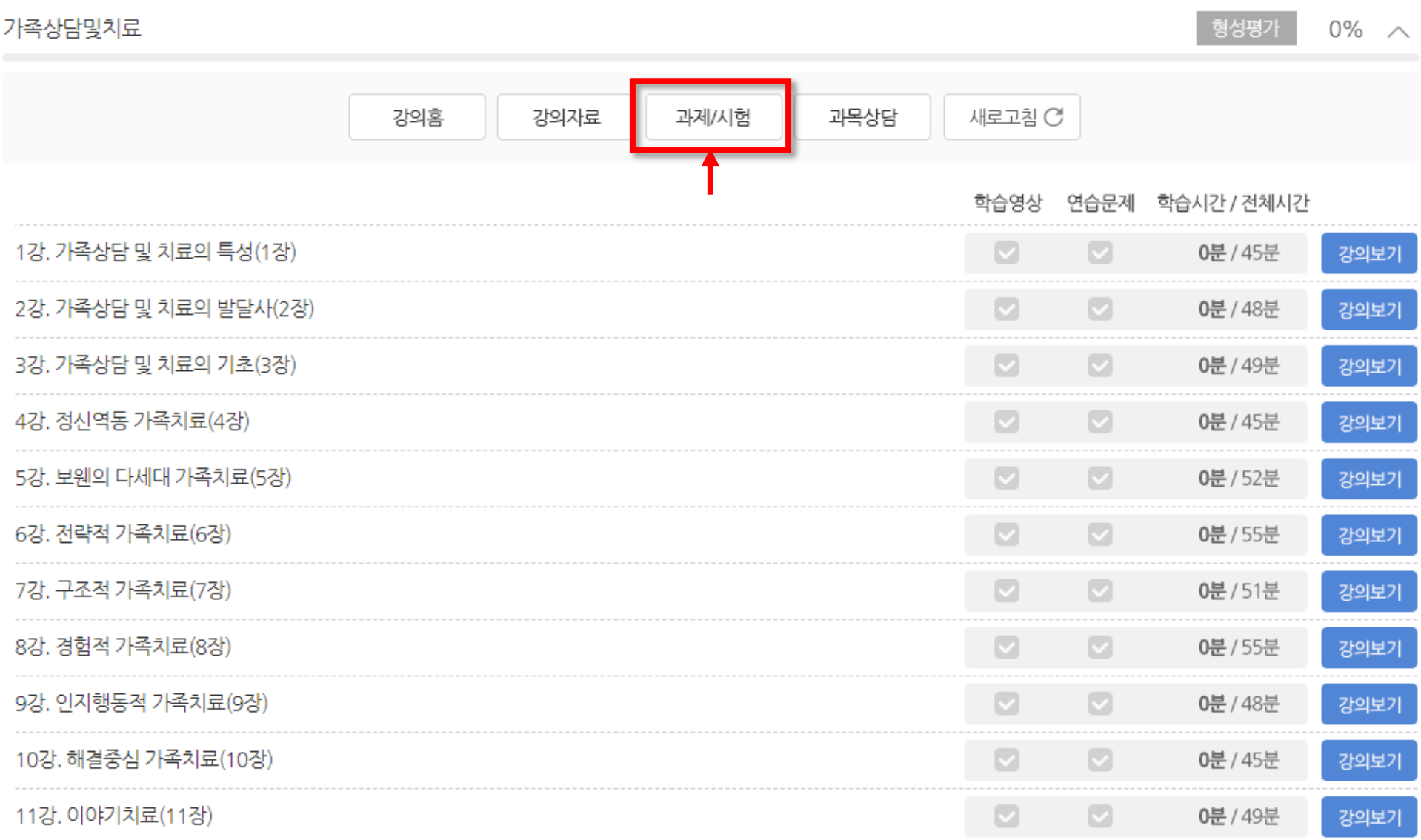

### '마이페이지'에서원하는과목을선택한후상단의[과제/시험] 버튼을클릭하여[수업/과제/시험] 페이지로이동합니다.

#### • 위의 내용은 변경 될 수 있으므로 공지사항 및 학보공고를 반드시 참고하시기 바랍니다.

#### $\bigoplus$  유의사항

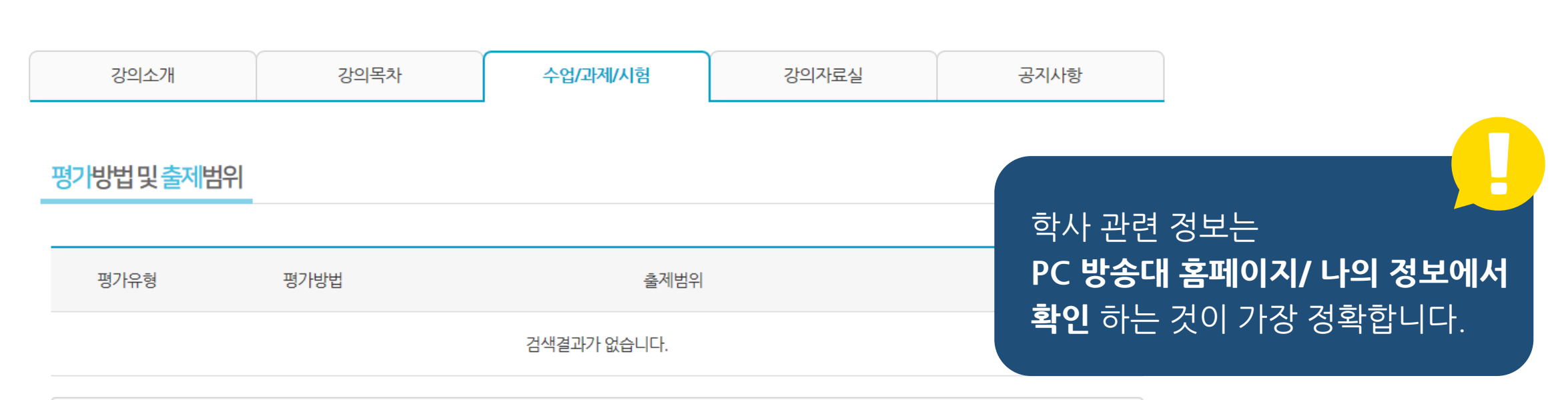

수강중

학습하기

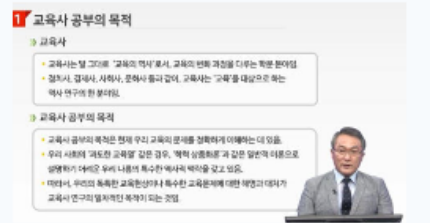

교육사

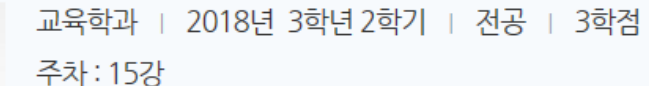

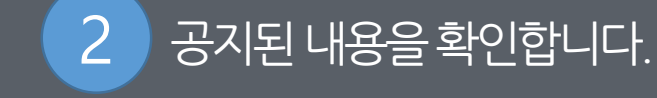

## 수강신청기간 강의 보기

수강신청 기간은 방송대 홈페이지 '공지사항'을 참고하시기 바랍니다.

### 2 조건검색 페이지로 이동합니다.

 $(1)$  검색어 기준 검색 기능입니다. 강의명을 입력하시기 바랍니다.

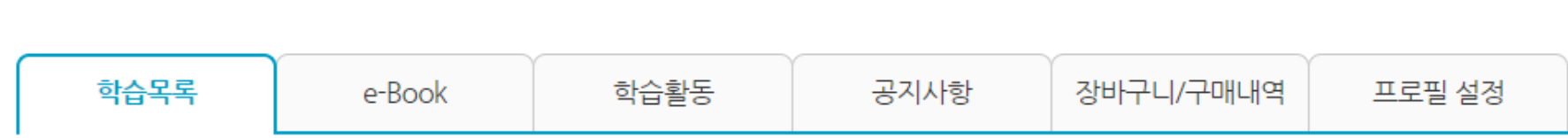

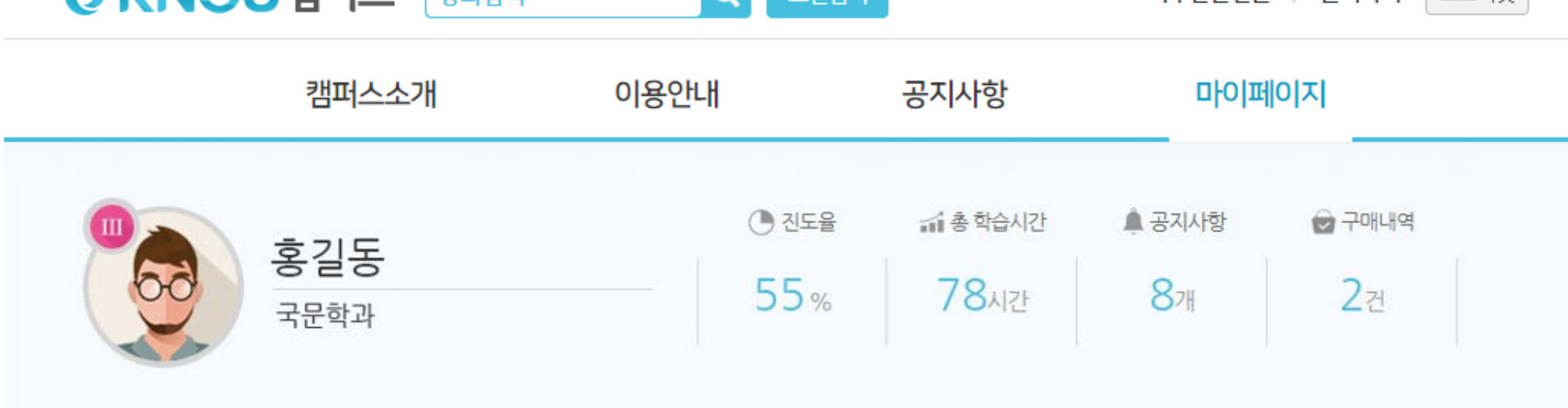

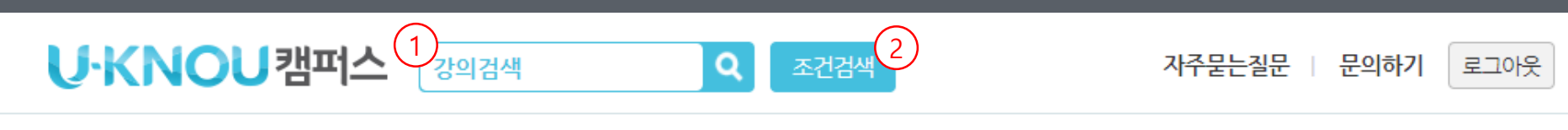

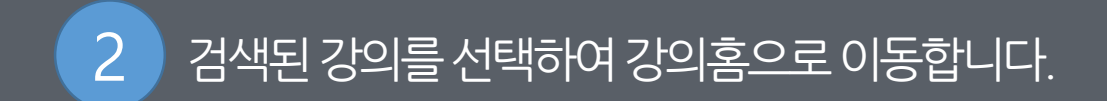

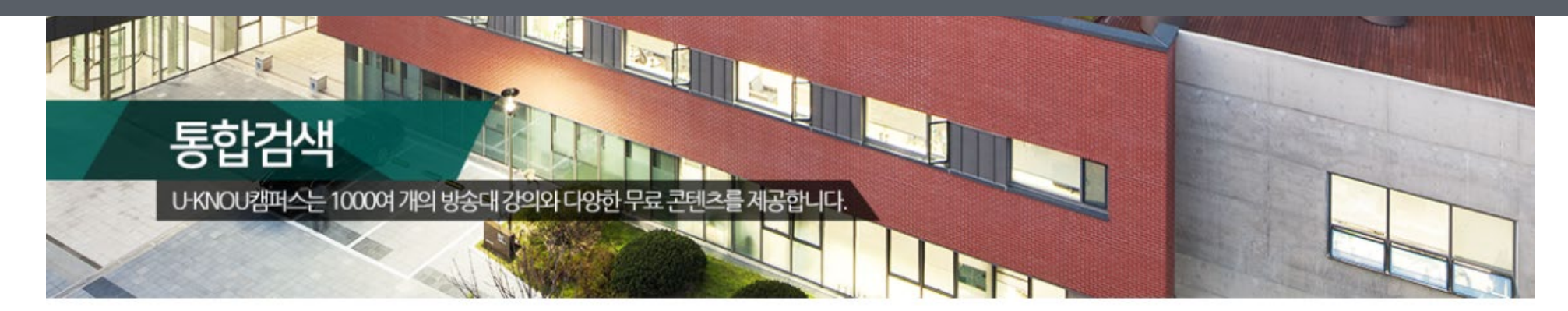

### '국제경영학' (으)로 총 2건 의 결과가 검색되었습니다.

H H

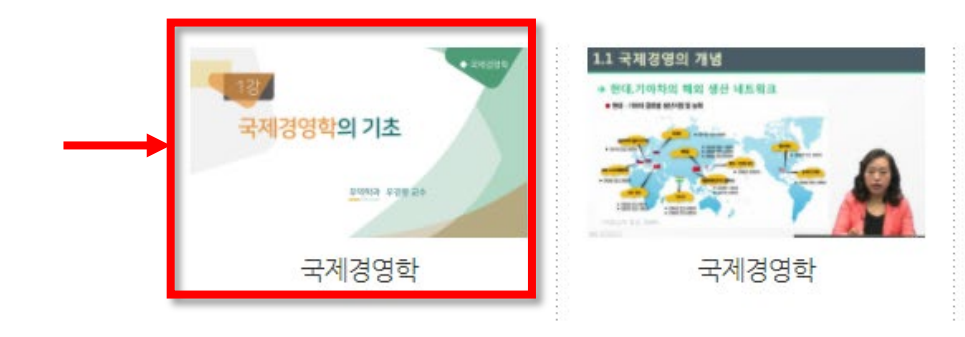

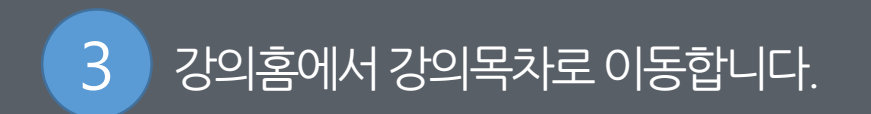

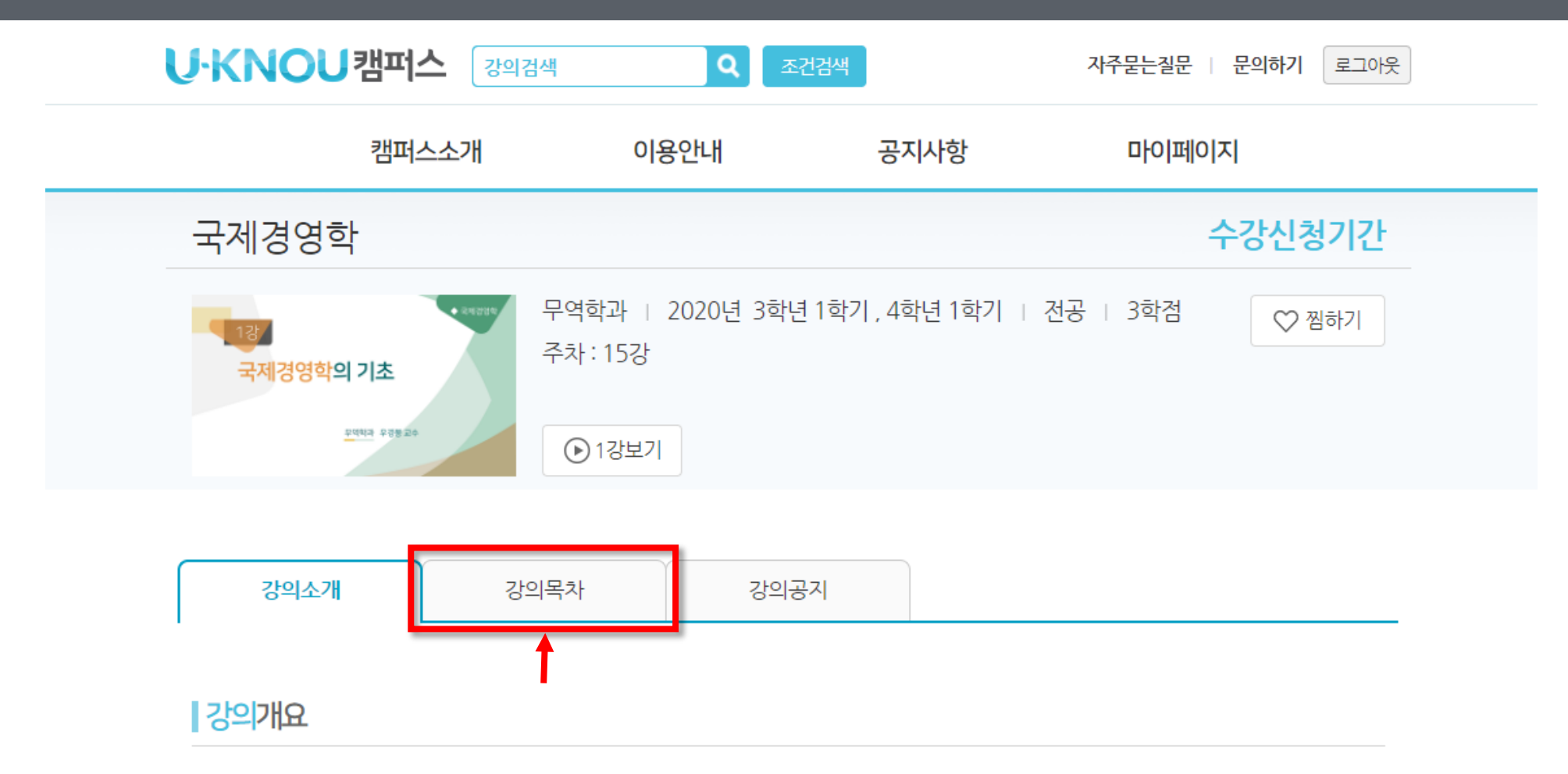

2019년 1학기부터 새 교재를 사용합니다. 국제경영학은 3학년 전공과목으로 국제무역의 개념을 기업의 입장에서 이해하고, 글로벌 기업 자원 의 보다 효율적인 관리방법을 학습하기 위해 구성되었습니다. 우선 기업에 있어 가장 중요한 자원이라고 할 수 있는 사람에 대한 관리 즉, 인적 자원관리의 기초와 글로벌 사례를 학습한다다. 다음으로 국제 자본시장과 기업의 화위형 관리의 기초를 학습한다다. 또한 국가 간의 무역 현상

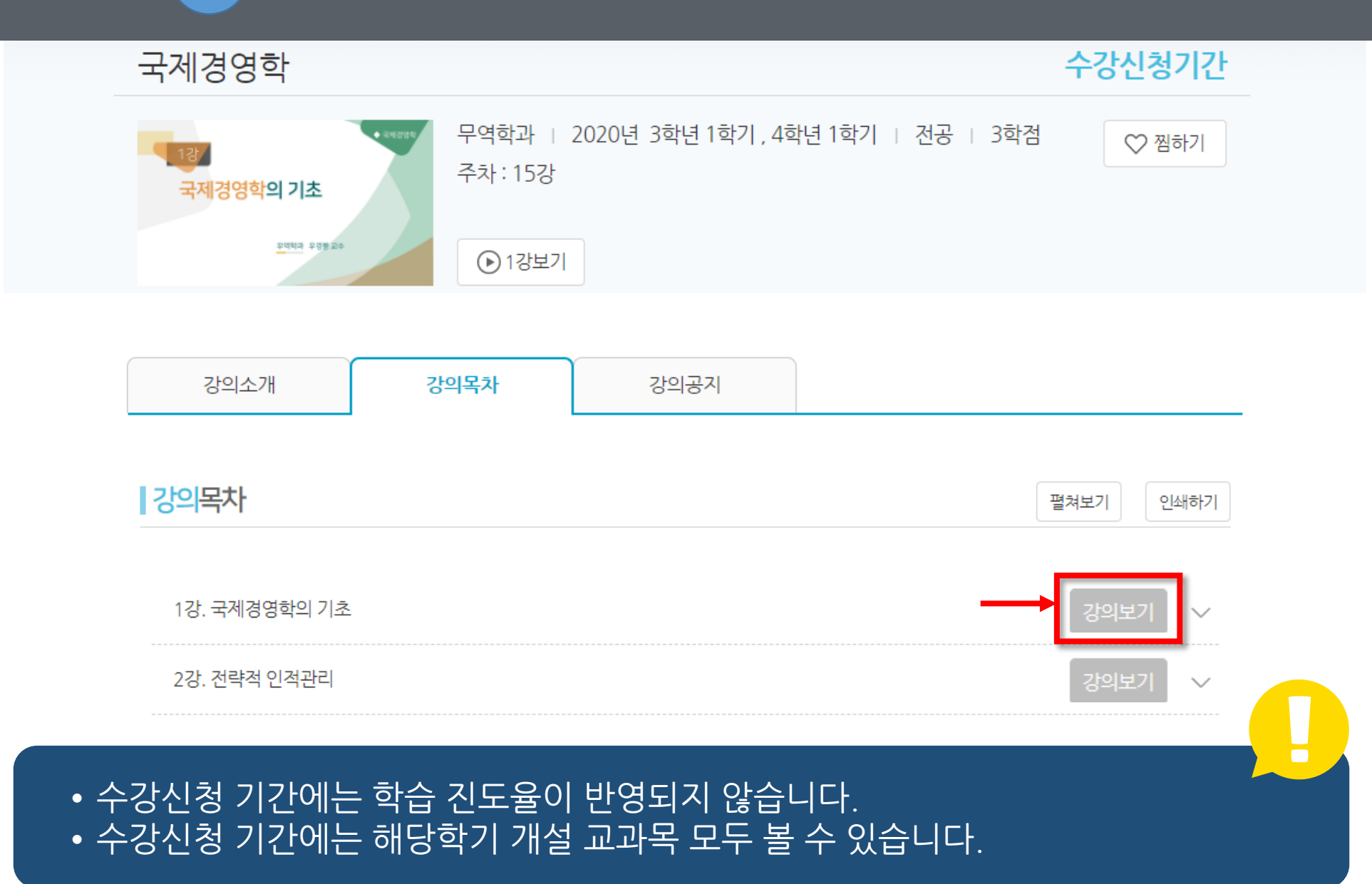

4 강의목차에서 원하는 강의의 [강의보기] 버튼을 클릭하여 학습창을 엽니다.

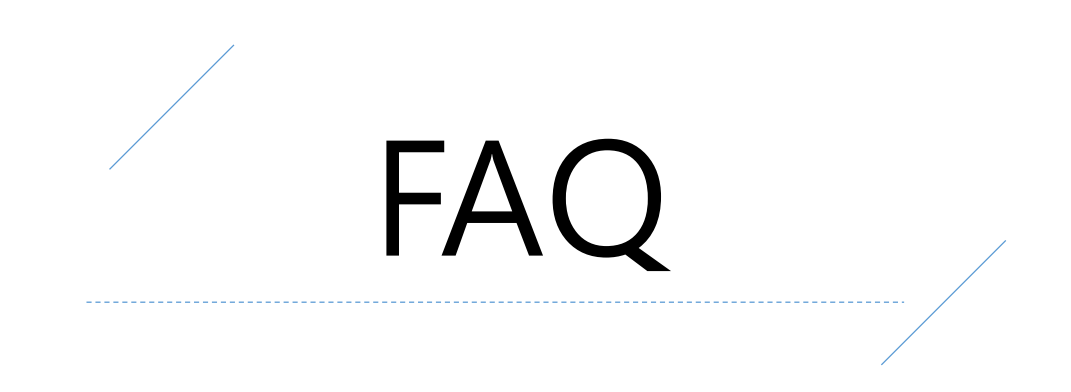

유노캠퍼스에서는 재학생에 한하여 소속학과 전공강의를 모두 볼 수 있습니다. 마이페이지 하단의 '소속학과강의보기'를 이용하 여 학년, 학기별로 학습이 가능합니다.

### **소속학과강의는모두볼수있나요?**

강의계획서 내용은 U-KNOU캠퍼스 강의 홈의 강의소개와 강의 목차에서 확인이 가능합니다.

### **강의계획서는어디에있나요?**

동영상 다운로드는 PC에서 지원하지 않습니다. 학습영상은 모바일 유노캠퍼스 앱에서 다운로드 할 수 있습니다.

### **PC에서동영상다운로드를할수있나요?**

1. 동영상 화면 옵션에서 '화질'을 저화질로 놓으시고 배속을 하시면 음성이 좀 더 원활하게 들립니다. 2. 동영상 시작 후 1~2분 정도 후에 배속을 사용하시면 음성이 좀 더 원활하게 들립니다.

시스템 사양 문제로(PC, 모바일) 고화질에서 재생시 음성을 원활하게 처리하지 못하는 경우입니다.

### **배속재생시음성이이상하게들립니다.**

신규 제작 강의는 학기 변동일(2021년 1학기: 2월 15일, 2학기: 8월 16일)에 1강이 등록되며 매주 한강 씩 업로드 됩니다.

### **다음주차강의가'제작중'으로나옵니다.**

방송대 학생의 경우 학적이 여러개인 학생은 대표유형이 설정되어 있습니다. 방송대 홈페이지에서 로그인 후 개인정보관리 (비밀번호 입력)/개인정보변경/대표유형선택에서 현재 선택된 유형 외에 원하는 다른 유형을 선택하시면 변경되어 적용됩니다.

### **마이페이지에수강신청한과목이보이지않습니다. (학적이여러개인경우)**

이번에 개선된 U-KNOU캠퍼스는 모든 학부 강의를 들으실수 있고 맥에서도 학습이 가능합니다. 대학원 강의는 기존 시스템에서 운영되며 U-KNOU 캠퍼스에서 보실 수 없습니다.

### **맥에서도강의를들을수있나요?**

원 소속학과 강의는 마이페이지 하단의 '소속학과 강의보기'를 통하여 1~4학년 강의를 모두 볼 수 있습니다. 복수전공 강의는 U-KNOU캠퍼스 상단에 조건검색 -> 주제별검색에서 해당 전공 학과로 들어 가시면 1~4학년 강의를 모두 보실 수 있습니다.

### **복수전공강의는어디서볼수있나요?**

### **방송대재학생, 휴학생, 졸업생, 재적생강의수강범위**

### **방송대 재학생**

- •학기 중 수강 교과목 전체 강의 보기와 강의 영상 다운로드 서비스(모바일 APP에서 가능)가 제공됩니다.
- •소속학과 및 복수전공학과의 강의는 전체 보기가 가능합니다.
- •타 학과 강의는 1강 보기만 가능하며 구매한 강의에 한해 전체 보기가 가능합니다.
- •수강신청기간에는 모든 교과목 강의를 볼 수 있습니다.
- •무료강의 전체 보기가 가능합니다.
- •타 학과 강의 구매 시 50% 할인율이 적용됩니다.

### **방송대 휴학생**

- •1강 보기만 가능하며 구매한 강의에 한해 전체 보기가 가능합니다. (다운로드 서비스는 제공되지 않습니다.)
- 무료강의 전체 보기가 가능합니다.
- 수강신청기간에는 모든 교과목 강의를 볼 수 있습니다.
- \* 수강신청기간 강의보기 : 수강신청 1주일 전부터 수강신청 종료 시 까지

### **일반회원, 방송대 졸업생, 재적생**

- •1강 보기만 가능하며 구매한 강의에 한해 전체 보기가 가능합니다.
- •무료강의 전체 보기가 가능합니다.